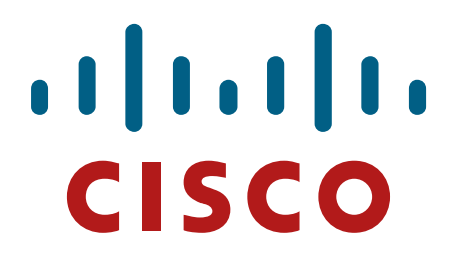

**Cisco 5508 Wireless LAN Controller**

**FIPS 140-2 Non Proprietary Security Policy Level 2 Validation**

**Version 0.1**

**December 22, 2017**

# **Table of Contents**

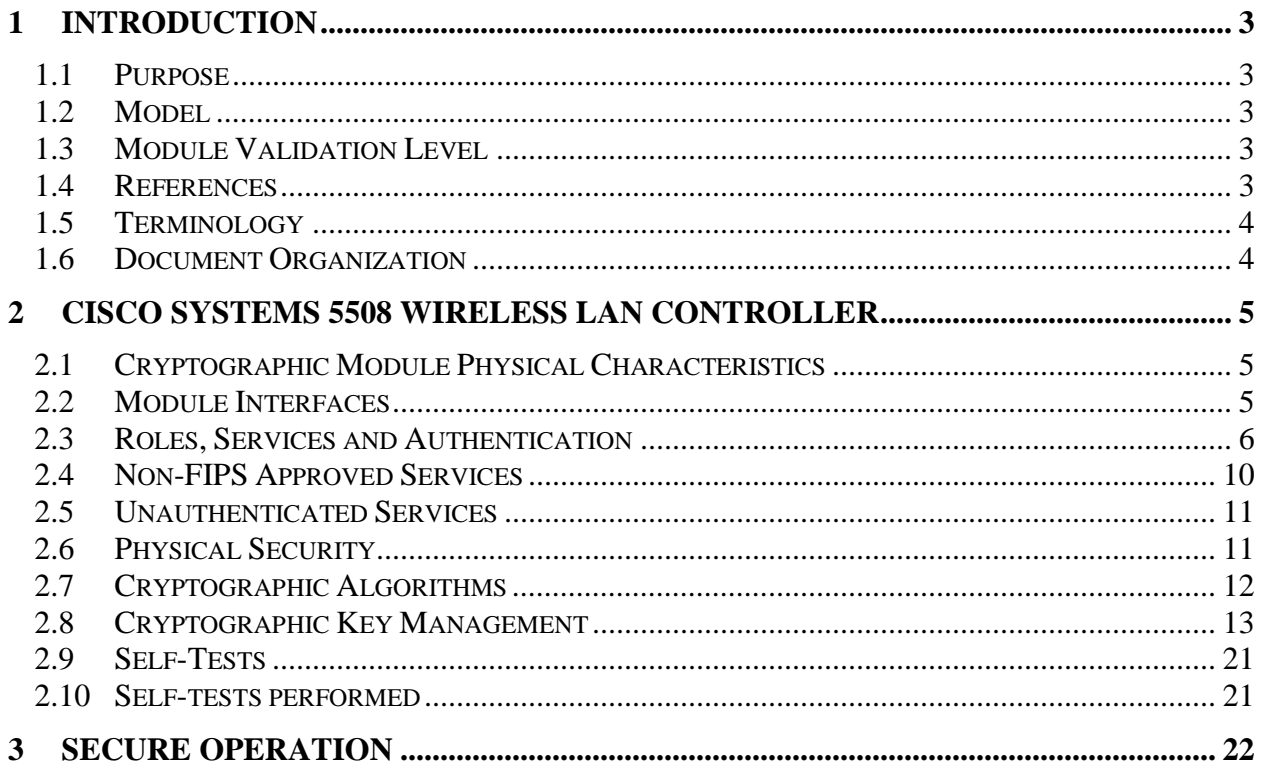

### <span id="page-2-0"></span>**1 Introduction**

### <span id="page-2-1"></span>1.1 Purpose

This is a non-proprietary Cryptographic Module Security Policy for the Cisco Systems 5508 Wireless LAN Controller, Firmware 8.3; referred to in this document as controller or the module. This security policy describes how the modules meet the security requirements of FIPS 140-2 Level 2 and how to run the modules in a FIPS 140-2 mode of operation and may be freely distributed.

### <span id="page-2-2"></span>1.2 Model

• Cisco Systems 5508 Wireless LAN Controller (HW: 5508)

FIPS 140-2 (Federal Information Processing Standards Publication 140-2 — *Security Requirements for Cryptographic Modules*) details the U.S. Government requirements for cryptographic modules. More information about the FIPS 140-2 standard and validation program is available on the NIST website at [http://csrc.nist.gov/groups/STM/index.html.](http://csrc.nist.gov/groups/STM/index.html)

# <span id="page-2-3"></span>1.3 Module Validation Level

The following table lists the level of validation for each area in the FIPS PUB 140-2.

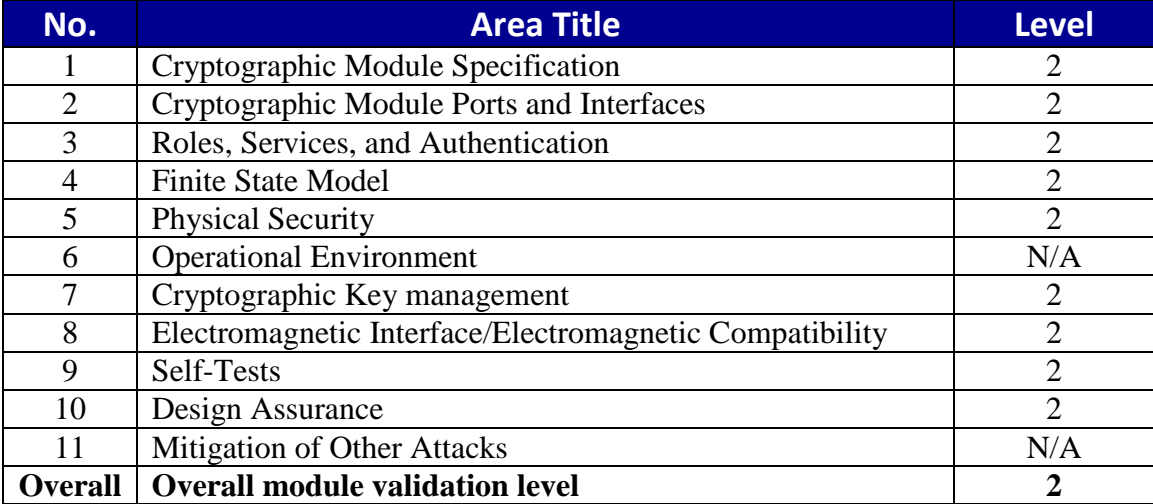

### **Module Validation Level**

### <span id="page-2-4"></span>1.4 References

This document deals only with operations and capabilities of the Cisco Systems 5508 Wireless LAN Controller in the technical terms of a FIPS 140-2 cryptographic module security policy. More information is available on the routers from the following sources:

© Copyright 2017 Cisco Systems, Inc.

This document may be freely reproduced and distributed whole and intact including this Copyright Notice. 3

For answers to technical or sales related questions please refer to the contacts listed on the Cisco Systems website at [www.cisco.com.](http://www.cisco.com/)

#### The NIST Validated Modules website

[\(http://csrc.nist.gov/groups/STM/cmvp/validation.html\)](http://csrc.nist.gov/groups/STM/cmvp/validation.html) contains contact information for answers to technical or sales-related questions for the module.

### <span id="page-3-0"></span>1.5 Terminology

In this document, the Cisco Systems 5508 Wireless LAN Controller is referred to as Controller, WLC, or the module.

### <span id="page-3-1"></span>1.6 Document Organization

The Security Policy document is part of the FIPS 140-2 Submission Package. In addition to this document, the Submission Package contains:

Vendor Evidence document Finite State Machine Other supporting documentation as additional references

This document provides an overview of the Cisco Systems 5508 Wireless LAN Controller and explains the secure configuration and operation of the module. This introduction section is followed by Section 2, which details the general features and functionality of the appliances. Section 3 specifically addresses the required configuration for the FIPS-mode of operation.

With the exception of this Non-Proprietary Security Policy, the FIPS 140-2 Validation Submission Documentation is Cisco-proprietary and is releasable only under appropriate nondisclosure agreements. For access to these documents, please contact Cisco Systems.

### <span id="page-4-0"></span>**2 Cisco Systems 5508 Wireless LAN Controller**

The Cisco 5508 Wireless LAN Controller is a highly scalable and flexible platform that enables system wide services for mission-critical wireless networking in medium-sized to large enterprises and campus environments. Designed for 802.11ac and 802.11n performance and maximum scalability, the 5508 offers enhanced uptime with:

- RF visibility and protection
- The ability to simultaneously manage up to 500 access points
- Superior performance for reliable streaming video and toll-quality voice
- Sub-second stateful failover of all access points and clients from the primary to standby controller

### <span id="page-4-1"></span>2.1 Cryptographic Module Physical Characteristics

Each Controller is a multi-chip standalone security appliance, and the cryptographic boundary is defined as encompassing the "top," "front," "back", "left," "right," and "bottom" surfaces of the case.

### <span id="page-4-2"></span>2.2 Module Interfaces

The module provides a number of physical and logical interfaces to the device, and the physical interfaces provided by the module are mapped to the following FIPS 140-2 defined logical interfaces: data input, data output, control input, status output, and power. The logical interfaces and their mapping are described in the following tables:

| <b>Router Physical Interface</b>   | <b>FIPS 140-2 Logical Interface</b> |
|------------------------------------|-------------------------------------|
| 8 SFP 1 GB ports<br>$\bullet$      | Data Input Interface                |
| 8 SFP 1 GB ports<br>$\bullet$      | Data Output Interface               |
| 8 SFP 1 GB ports<br>$\bullet$      | Control Input Interface             |
| 2 USB<br>$\bullet$                 |                                     |
| Console Port<br>$\bullet$          |                                     |
| Service Port<br>$\bullet$          |                                     |
| mini-USB<br>$\bullet$              |                                     |
| <b>LED</b> Indicators<br>$\bullet$ | <b>Status Output Interface</b>      |
| Console Port<br>$\bullet$          |                                     |
| Service Port                       |                                     |
| <b>USB</b><br>$\bullet$            |                                     |
| mini-USB<br>$\bullet$              |                                     |
| Power Supply 1<br>$\bullet$        | Power Interface                     |

**Cisco 5508 Wireless LAN Controller Physical Interface/Logical Interface Mapping**

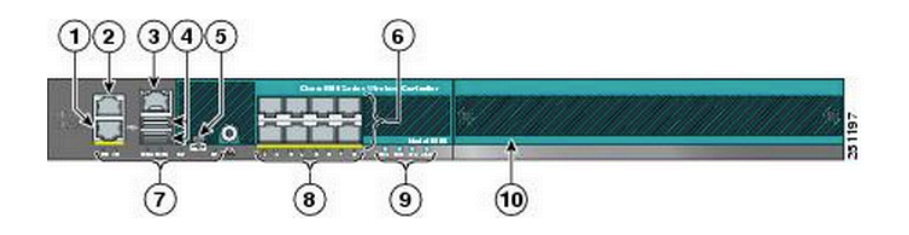

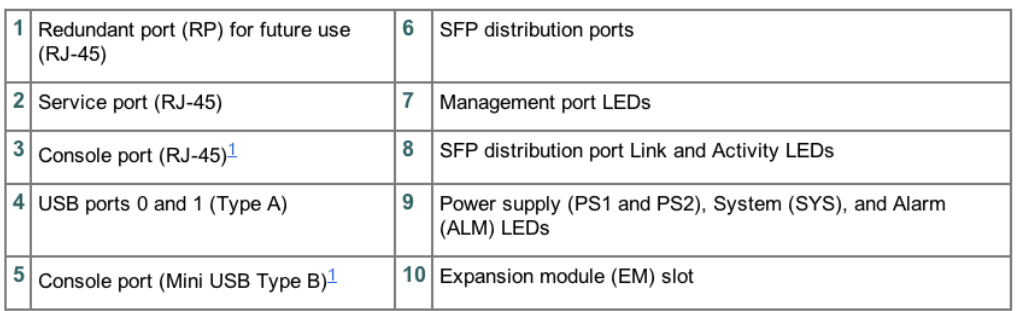

1 You can use only one console port (either RJ-45 or mini-USB). When you connect to one console port, the other is disabled. See the "USB Console" section for information on the USB console port. See the "Connecting the Controller's Console Port" section section for information about connecting the console port. *Cisco 5508WLC Front Panel*

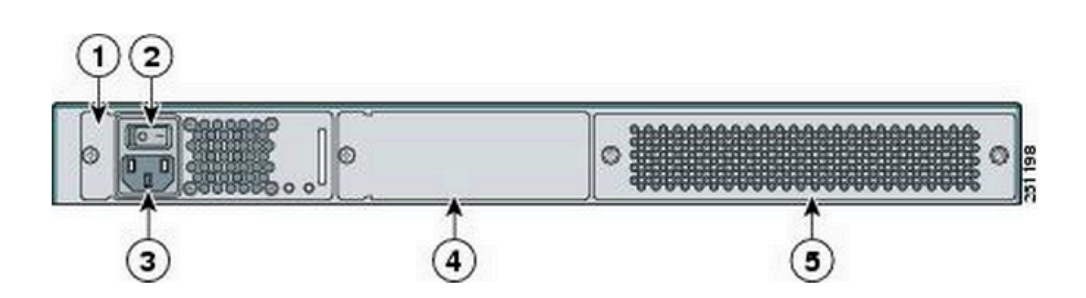

| Power supply PS1                     | Power supply PS2 slot with blank cover |
|--------------------------------------|----------------------------------------|
| Power supply PS1 on/off switch       | Fan tray                               |
| Power supply PS1 AC cable connection |                                        |

*Cisco 5508 WLC Rear Panel*

### <span id="page-5-0"></span>2.3 Roles, Services and Authentication

The module supports these four roles:

- AP Role—This role is filled by an access point associated with the controller.
- Client Role—This role is filled by a wireless client associated with the controller.
- User Role—This role performs general security services including cryptographic operations and other approved security functions. The product documentation refers to this role as a management user with read-only privileges.

• Crypto Officer (CO) Role—This role performs the cryptographic initialization and management operations. In particular, it performs the loading of optional certificates and key-pairs and the zeroization of the module. The product documentation refers to this role as a management user with read-write privileges.

This Module does not support a Maintenance Role

#### **User Services**

The services available to the User role consist of the following:

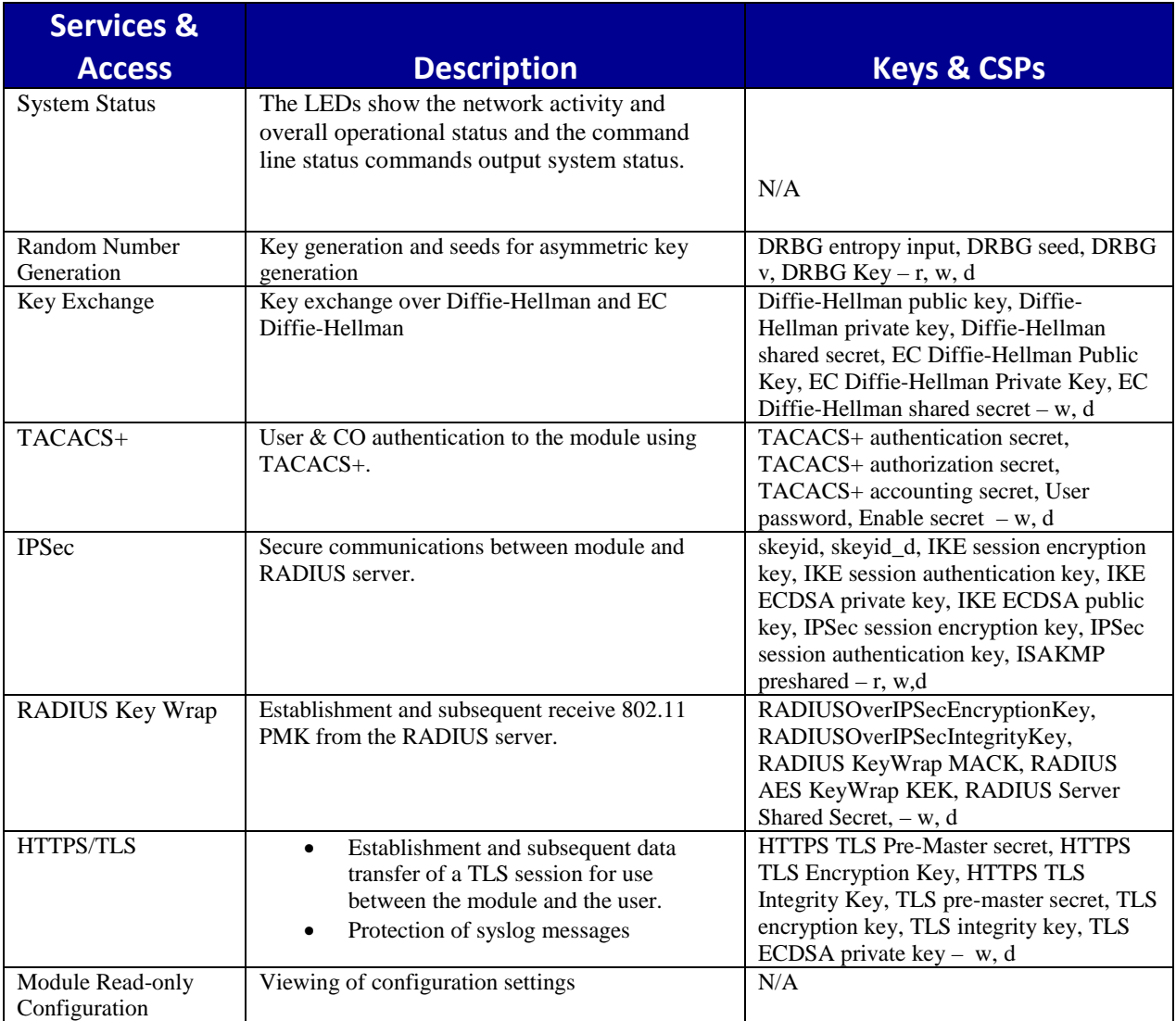

#### **User Services**

© Copyright 2017 Cisco Systems, Inc.

This document may be freely reproduced and distributed whole and intact including this Copyright Notice. 7

## **Crypto Officer Services**

The Crypto Officer services consist of the following:

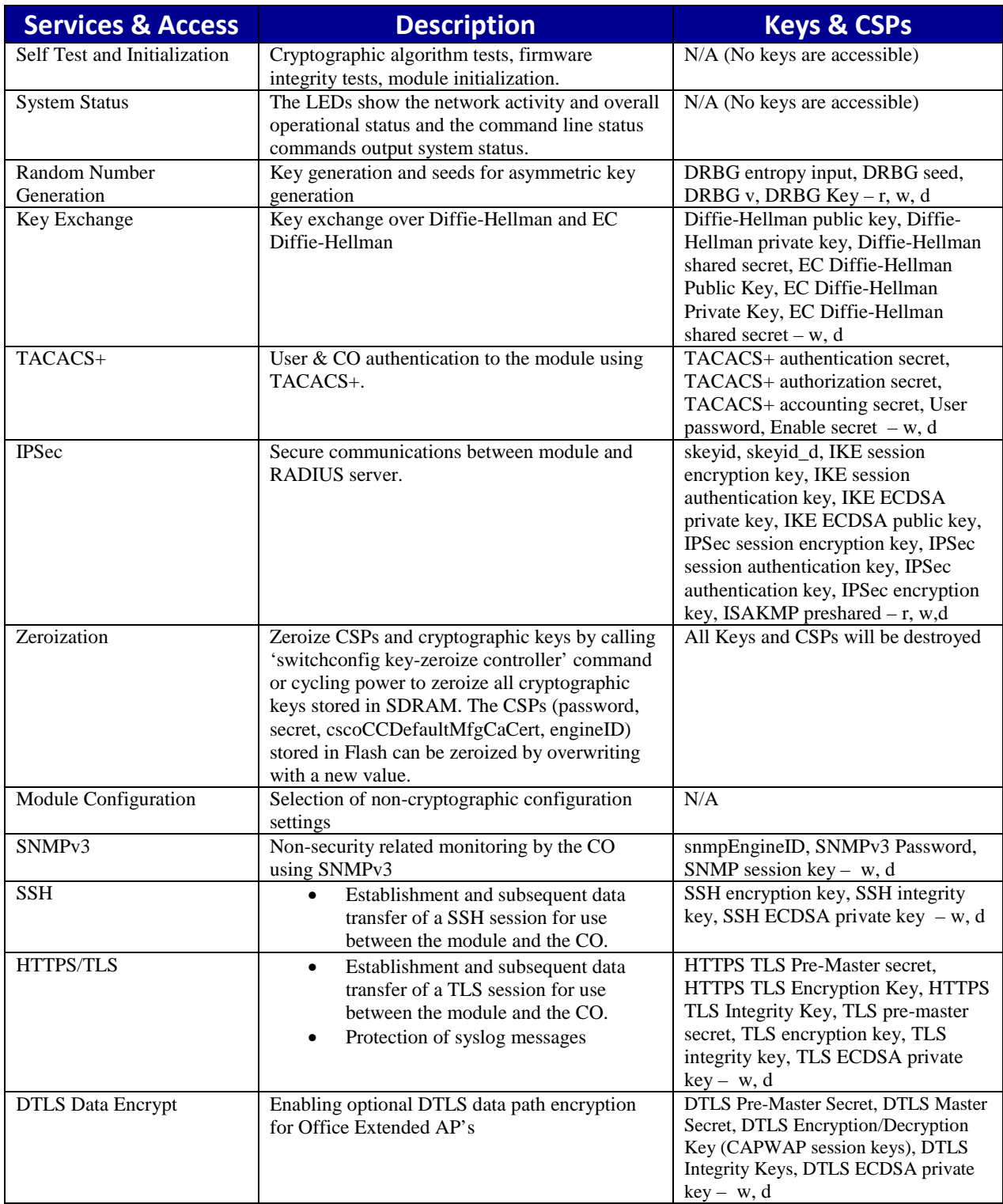

© Copyright 2017 Cisco Systems, Inc.

© Copyright 2017 Cisco Systems, Inc. 8<br>This document may be freely reproduced and distributed whole and intact including this Copyright Notice.

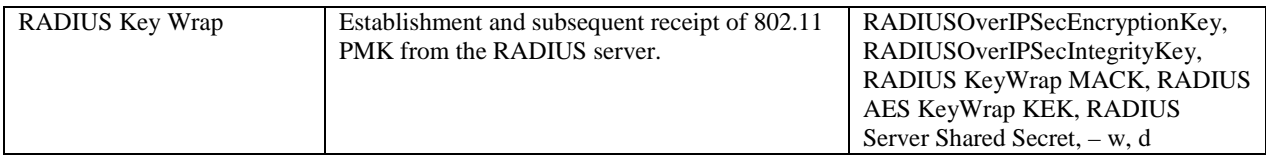

**Crypto Officer Services (r = read, w = write, d = delete)**

### **AP and Client Services**

The AP and Client services consist of the following:

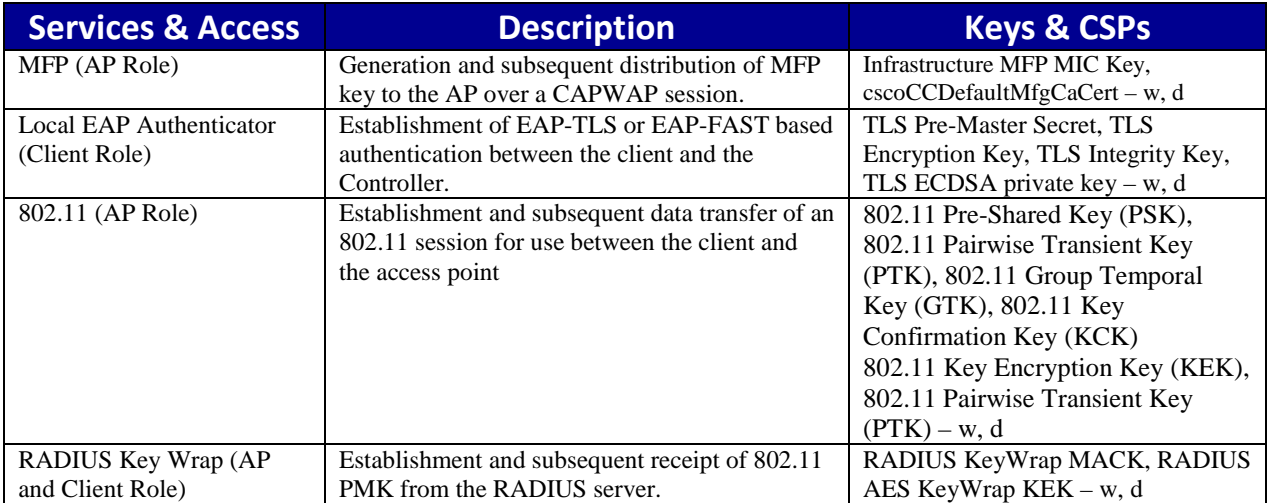

#### **AP and Client Services**

#### **User and CO Authentication**

The Crypto Officer role is assumed by an authorized CO connecting to the module via CLI. The OS prompts the CO for their username and password, if the password is validated against the CO's password in memory, the user is allowed entry to execute CO services. The password feedback mechanism does not provide information that could be used to determine the authentication data.

CO passwords must be at least eight (8) characters long, including at least one letter and at least one number character, in length (enforced procedurally). If six (6) integers, one (1) special character and one (1) alphabet are used without repetition for an eight (8) digit PIN, the probability of randomly guessing the correct sequence is one (1) in 251,596,800 (this calculation is based on the assumption that the typical standard American QWERTY computer keyboard has 10 Integer digits, 52 alphabetic characters, and 32 special characters providing 94 characters to choose from in total. The calculation should be  $10\times9\times8\times7\times6\times5\times32\times52 = 251,596,800$ . Therefore, the associated probability of a successful random attempt is approximately 1 in 251,596,800, which is less than the 1 in 1,000,000 required by FIPS 140-2.

### **AP Authentication**

The module performs mutual authentication with an access point through the CAPWAP protocol.

RSA has a modulus size of 2048 bit, thus providing 112 bits of strength. An attacker would have a 1 in  $2^{112}$  chance of randomly obtaining the key, which is much stronger than the one in a million chance required by FIPS 140-2. To exceed a one in 100,000 probability of a successful random key guess in one minute, an attacker would have to be capable of approximately  $5.2x10^{28}$  attempts per minute, which far exceeds the operational capabilities of the modules to support.

ECDSA P-256 provides 128 bits of strength and P-384 provides 192 bits of strength. An attacker would have a 1 in  $2^{128}$  chance of randomly obtaining the key, which is much stronger than the one in a million chance required by FIPS 140-2. To exceed a one in 100,000 probability of a successful random key guess in one minute, an attacker would have to be capable of approximately  $3.4x10^{33}$  attempts per minute, which far exceeds the operational capabilities of the modules to support.

#### **Client Authentication**

The module performs mutual authentication with a wireless client through EAP-TLS or EAP-FAST protocols. EAP-FAST is based on EAP-TLS and uses EAP-TLS key pair and certificates.

RSA has modulus size of 2048 bit, thus providing 112 bits of strength. An attacker would have a 1 in  $2^{112}$  chance of randomly obtaining the key, which is much stronger than the one in a million chance required by FIPS 140-2. To exceed a one in 100,000 probability of a successful random key guess in one minute, an attacker would have to be capable of approximately  $5.2x10^{28}$ attempts per minute, which far exceeds the operational capabilities of the modules to support.

ECDSA P-256 provides 128 bits of strength and P-384 provides 192 bits of strength. An attacker would have a 1 in  $2^{128}$  chance of randomly obtaining the key, which is much stronger than the one in a million chance required by FIPS 140-2. To exceed a one in 100,000 probability of a successful random key guess in one minute, an attacker would have to be capable of approximately  $3.4x10^{33}$  attempts per minute, which far exceeds the operational capabilities of the modules to support.

### <span id="page-9-0"></span>2.4 Non-FIPS Approved Services

- SSHv1
- SNMP v1 and v2
- IPSec/IKE with Diffie-Hellman 768-bit/1024-bit modulus, EC Diffie-Hellman 163/192 curves, and Triple-DES

The above services shall not be used in the FIPS approved mode of operation.

 $\textcircled{\color{red}Co}$  Copyright 2017 Cisco Systems, Inc.  $10$   $10$ 

### <span id="page-10-0"></span>2.5 Unauthenticated Services

An unauthenticated operator may observe the System Status by viewing the LEDs on the module, which show network activity and overall operational status. A solid green LED indicates normal operation and the successful completion of self-tests. The module does not support a bypass capability.

### <span id="page-10-1"></span>2.6 Physical Security

This section describes placement of tamper-evident labels on the module. Labels must be placed on the device and maintained by the Crypto Officer in order to operate in the FIPS approved mode of operation. The 5508 FIPS kit (AIR-CT5508FIPSKIT=) includes the FIPS Tamper Evident Labels. The Tamper Evident Labels shall be installed for the module to operate in a FIPS Approved mode of operation. The precise placement of the tamper-evident labels is shown below:

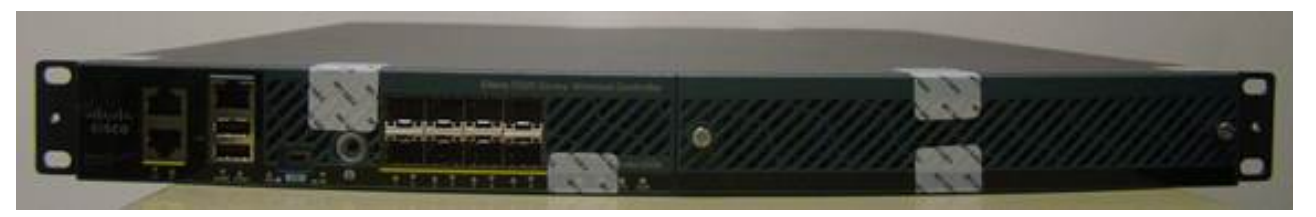

*Tamper Evident Label Placement (front view)*

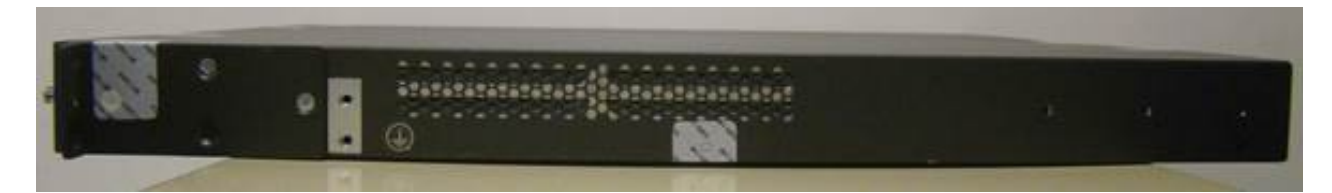

*Tamper Evident Label Placement (left side view)*

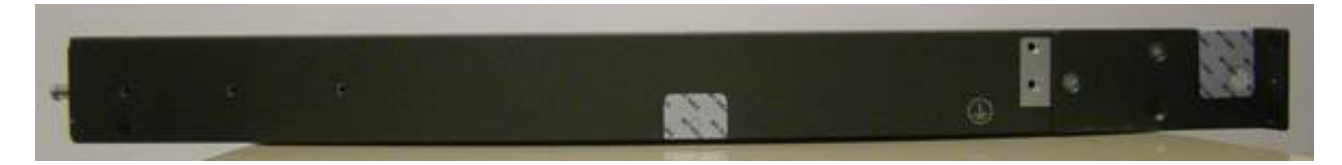

*Tamper Evident Label Placement (right side view)*

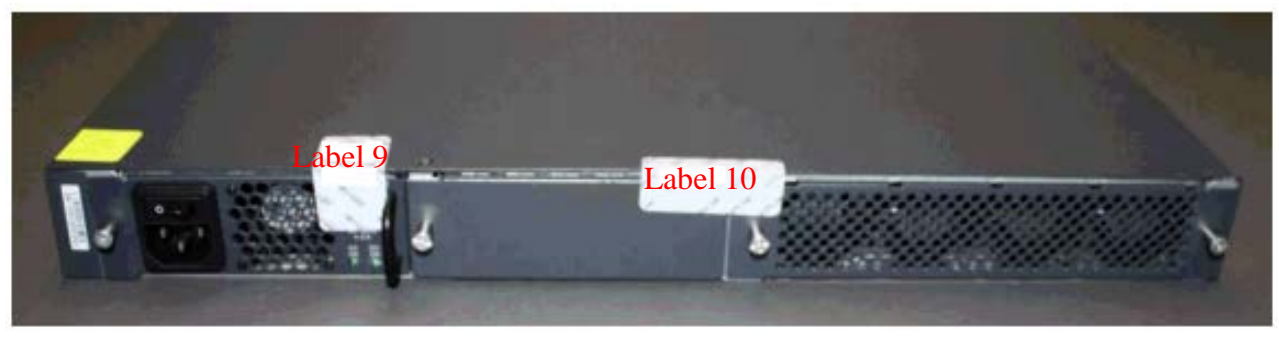

*Tamper Evident Label Placement (rear view)*

The tamper evident seals are produced from a special thin gauge vinyl with self-adhesive backing. Any attempt to open the device will damage the tamper evident seals or the material of the security appliance cover. Because the tamper evident seals have non-repeated serial numbers, they may be inspected for damage and compared against the applied serial numbers to verify that the security appliance has not been tampered with. Tamper evident seals can also be inspected for signs of tampering, which include the following: curled corners, rips, and slices. The word "OPEN" may appear if the label was peeled back. The Crypto-Officer should inspect the seals for evidence of tamper as determined by their deployment policies (every 30 days is recommended). If the seals show evidence of tamper, the Crypto-Officer should assume that the modules have been compromised and contact Cisco accordingly

NOTE: Any unused TELs must be securely stored, accounted for, and maintained by the CO in a protected location.

### <span id="page-11-0"></span>2.7 Cryptographic Algorithms

The module implements a variety of approved and non-approved algorithms.

### **Approved Cryptographic Algorithms**

The module supports the following FIPS 140-2 approved algorithm implementations, whose names are Cisco FOM 6.0 and CN56xx Datapath.

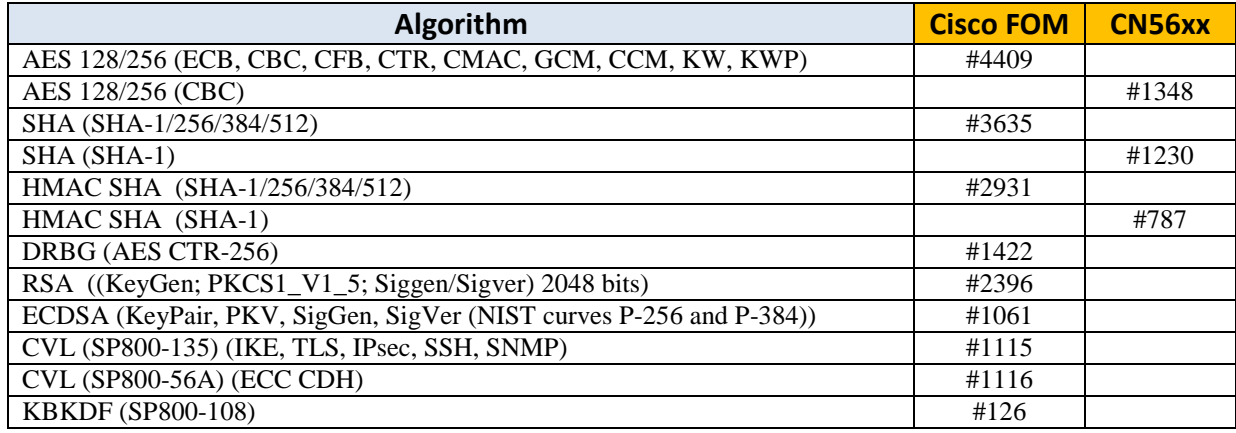

#### **Approved Cryptographic Algorithms**

© Copyright 2017 Cisco Systems, Inc.

 $\textcircled{\color{red}Co}$  Copyright 2017 Cisco Systems, Inc.  $12$ <br>This document may be freely reproduced and distributed whole and intact including this Copyright Notice.

• KTS (AES Cert. #4409; key wrapping; key establishment methodology provides 128 or 256 bits of encryption strength)

Note:

- CVL Cert. #1115 supports the KDF (key derivation function) used in each of IKE, TLS, SSH and SNMPv3 protocols.
- IKE, TLS, SSH and SNMPv3 protocols have not been reviewed or tested by the CAVP and CMVP. Please refer IG D.11, bullet 2 for more information.
- There are algorithms, modes, and keys that have been CAVs tested but not implemented by the module. Only the algorithms, modes/methods, and key lengths/curves/moduli shown in this table are implemented by the module.

### **Non-Approved Cryptographic Algorithms but Allowed in FIPS mode**

The module supports the following non-approved, but allowed cryptographic algorithms:

- Diffie-Hellman (CVL Cert. #1115, key agreement; key establishment methodology provides 112 bits of encryption strength)
- EC Diffie-Hellman (CVL Certs. #1115 and #1116, key agreement; key establishment methodology provides 128 or 192 bits of encryption strength)
- MD5 (MD5 is allowed in DTLS)
- NDRNG

### **Non-Approved Cryptographic Algorithms**

- Diffie-Hellman (less than 112 bits of encryption strength)
- EC Diffie-Hellman (less than 112 bits of encryption strength)
- HMAC-MD5
- $\bullet$  RC4
- Triple-DES (non-compliant)

### <span id="page-12-0"></span>2.8 Cryptographic Key Management

Cryptographic keys are stored in plaintext form, in flash for long-term storage and in SDRAM for active keys. The AES key wrap KEK, AES key wrap MACK keys, and the Pre shared key (PSK) are input by the CO in plaintext over a local console connection. The PMK is input from the RADIUS server encrypted with the AES key wrap protocol or via IPSec. RSA public keys are output in plaintext in the form of X.509 certificates. The CAPWAP session key is output wrapped with the AP's RSA key, and the MFP MIC key and 802.11 PTK, 802.11 GTK are output encrypted with the CAPWAP session key. Asymmetric key establishment is used in the creation of session keys during EAP-TLS and EAP-FAST. Any keys not explicitly mentioned are not input or output. Key generation and seeds for asymmetric key generation is performed as per SP 800-133 Scenario 1. The DRBG is seeded with a minimum of 256 bits of entropy strength prior to key generation

CSPs below are stored in plaintext in both SDRAM and Flash.

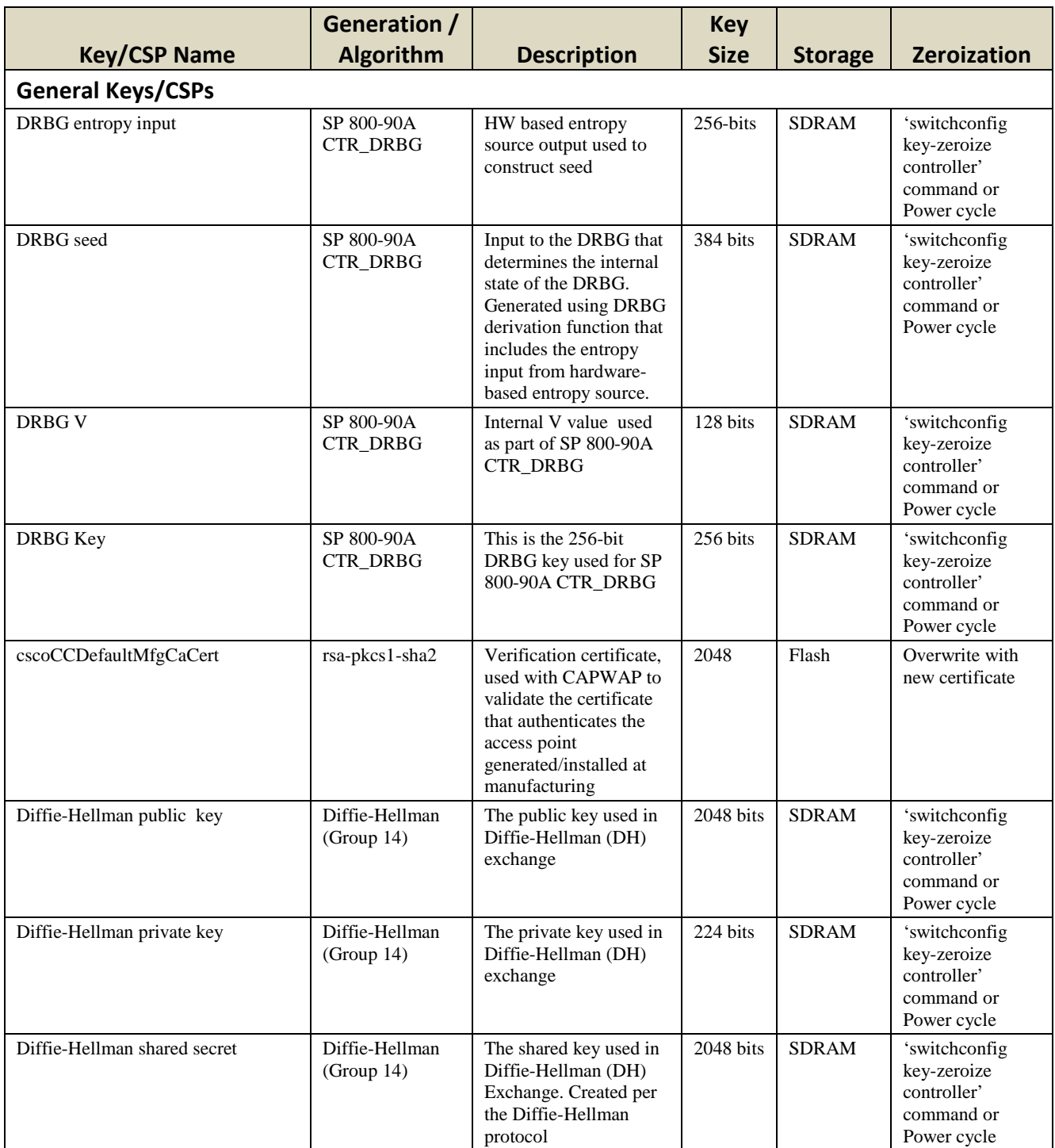

© Copyright 2017 Cisco Systems, Inc. 14<br>This document may be freely reproduced and distributed whole and intact including this Copyright Notice.

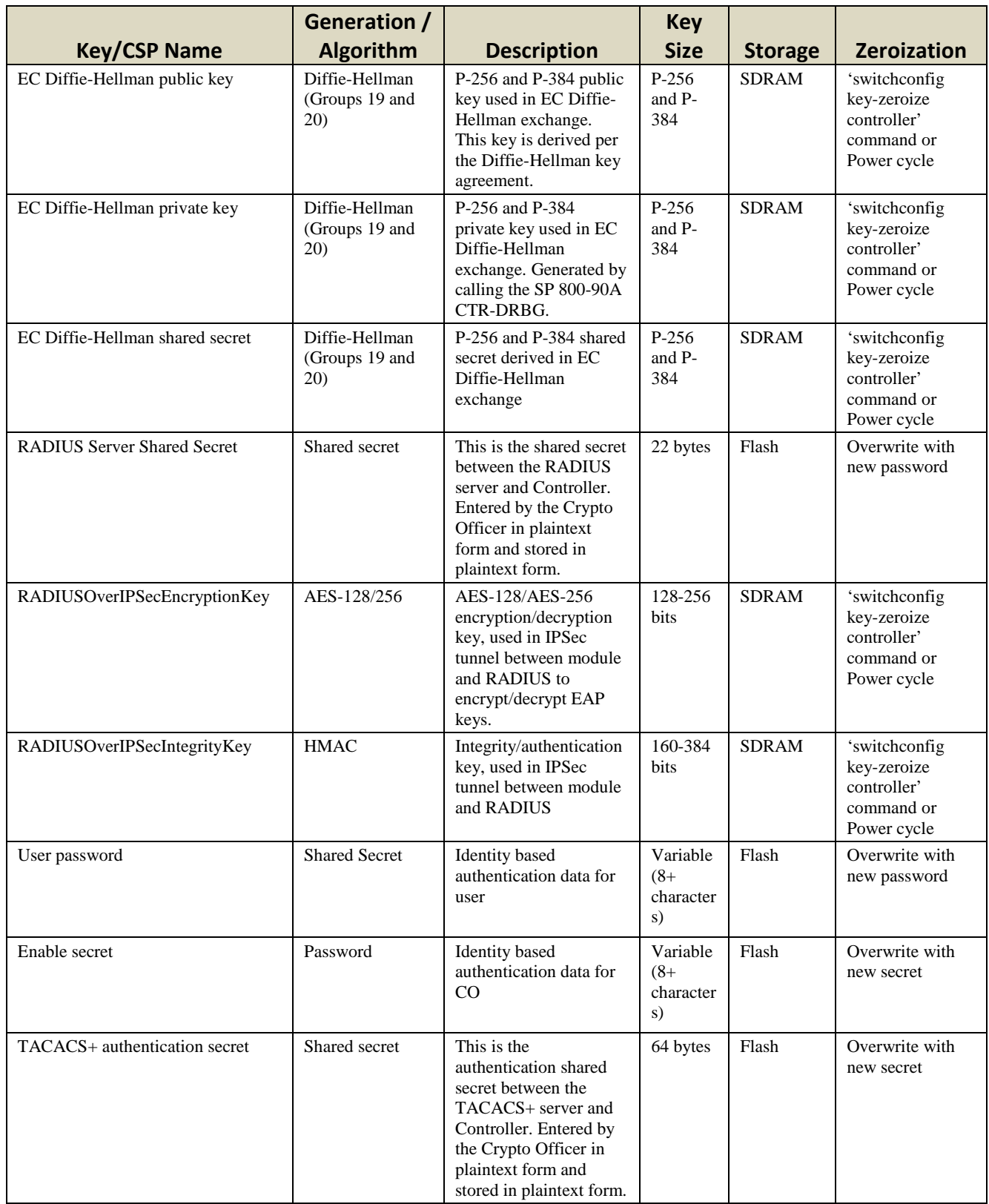

© Copyright 2017 Cisco Systems, Inc.

© Copyright 2017 Cisco Systems, Inc. 15<br>This document may be freely reproduced and distributed whole and intact including this Copyright Notice.

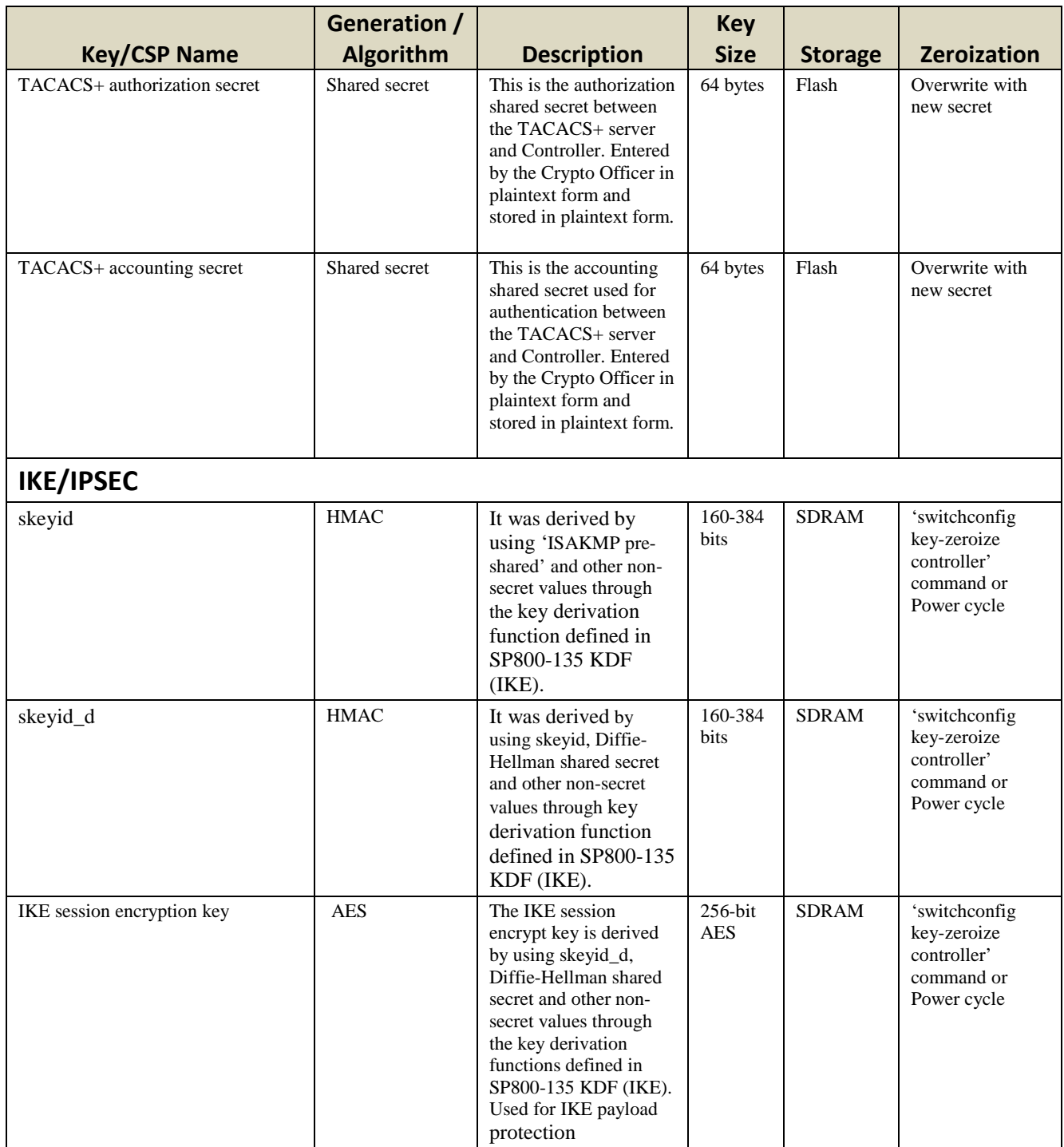

 $\textcircled{\color{white}c}$  Copyright 2017 Cisco Systems, Inc.  $16$  I  $6$  Intact including this Copyright Notice.

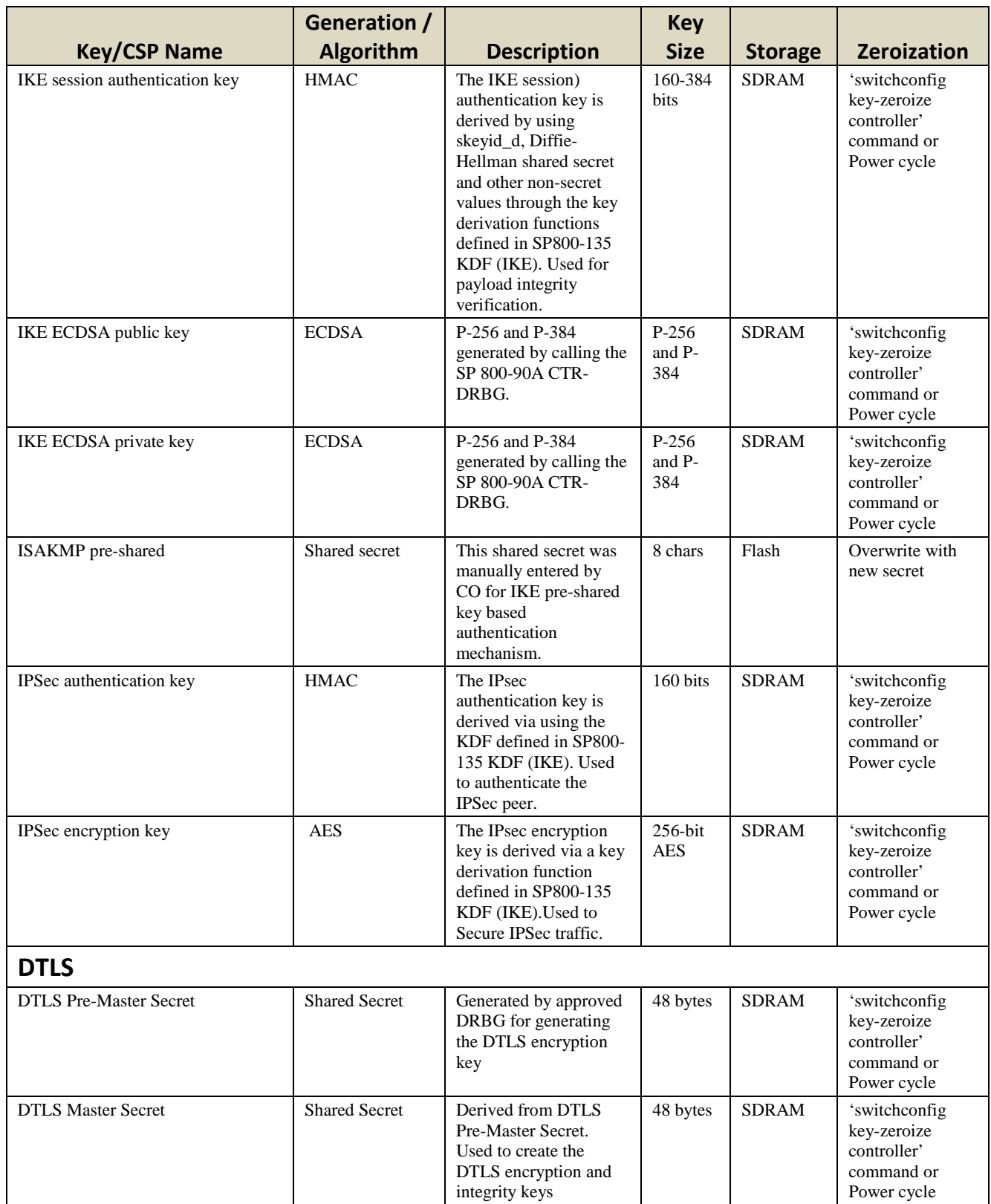

© Copyright 2017 Cisco Systems, Inc.

© Copyright 2017 Cisco Systems, Inc. 17<br>This document may be freely reproduced and distributed whole and intact including this Copyright Notice.

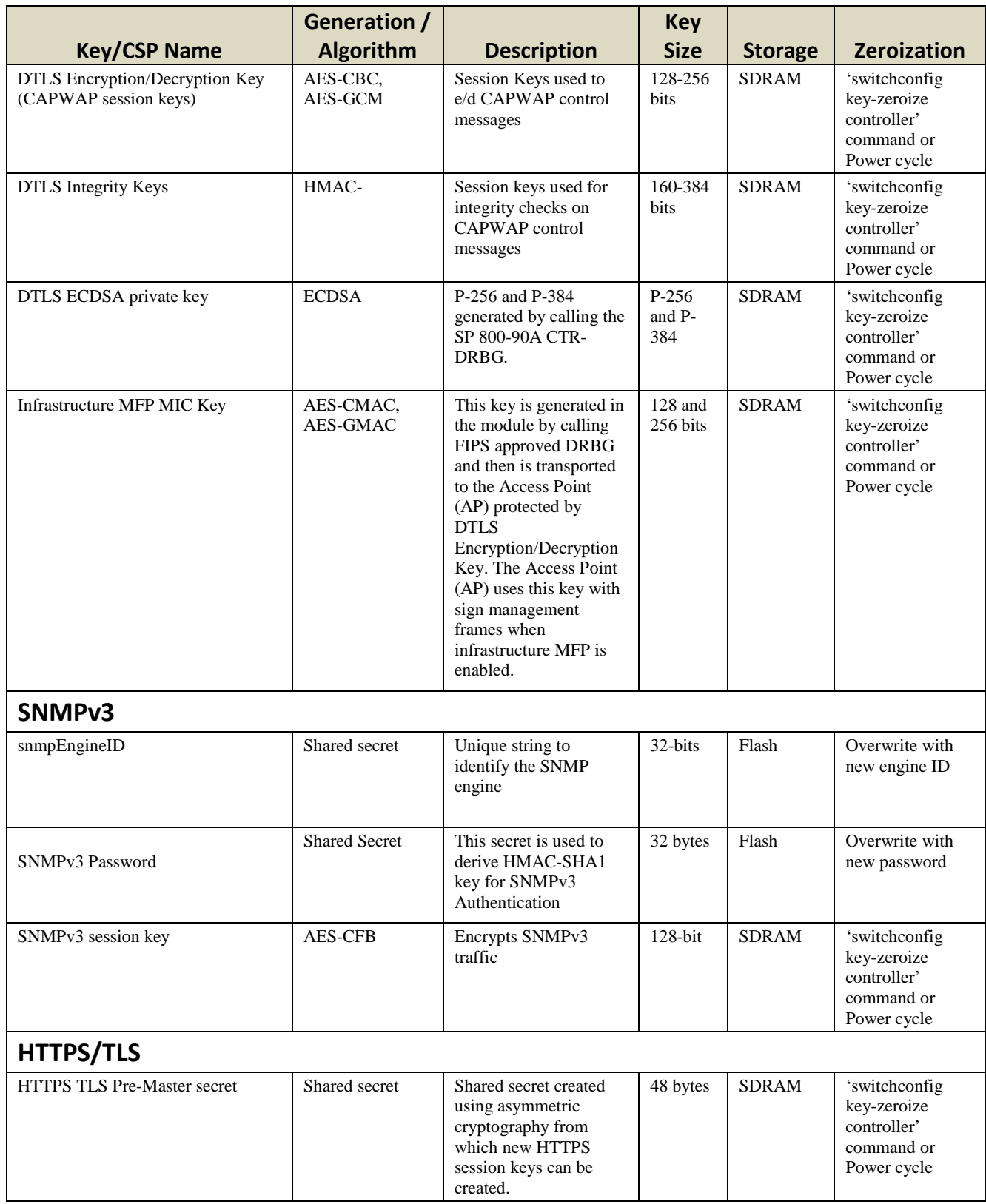

© Copyright 2017 Cisco Systems, Inc.

 $\textcircled{\color{white}c}$  Copyright 2017 Cisco Systems, Inc.  $18$   $18$   $100$  and intact including this Copyright Notice.

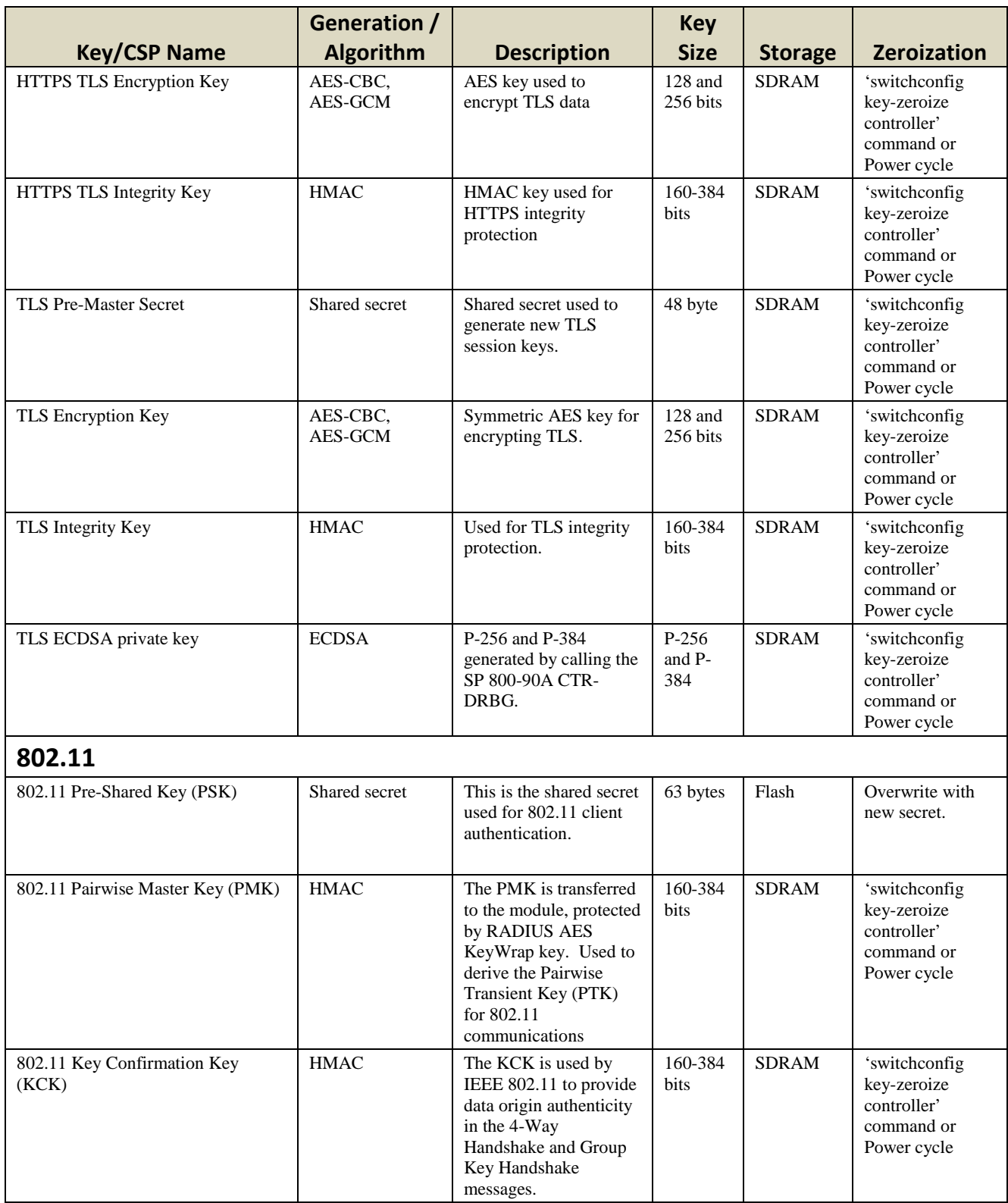

© Copyright 2017 Cisco Systems, Inc. 19<br>This document may be freely reproduced and distributed whole and intact including this Copyright Notice.

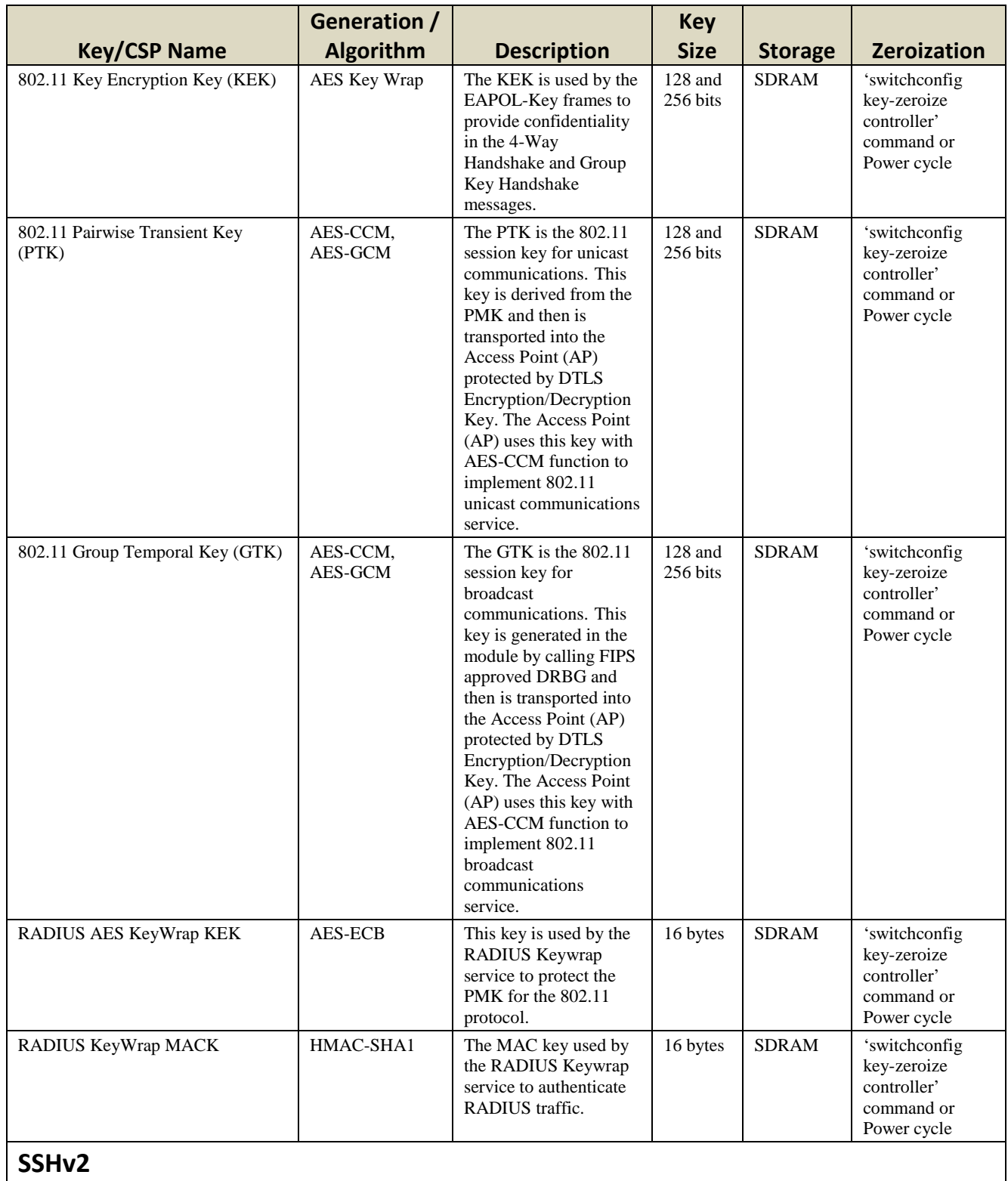

© Copyright 2017 Cisco Systems, Inc.

 $\textcircled{\color{white}c}$  Copyright 2017 Cisco Systems, Inc.  $\text{ }}$  20  $\text{ }}$  20  $\text{ }$  and distributed whole and intact including this Copyright Notice.

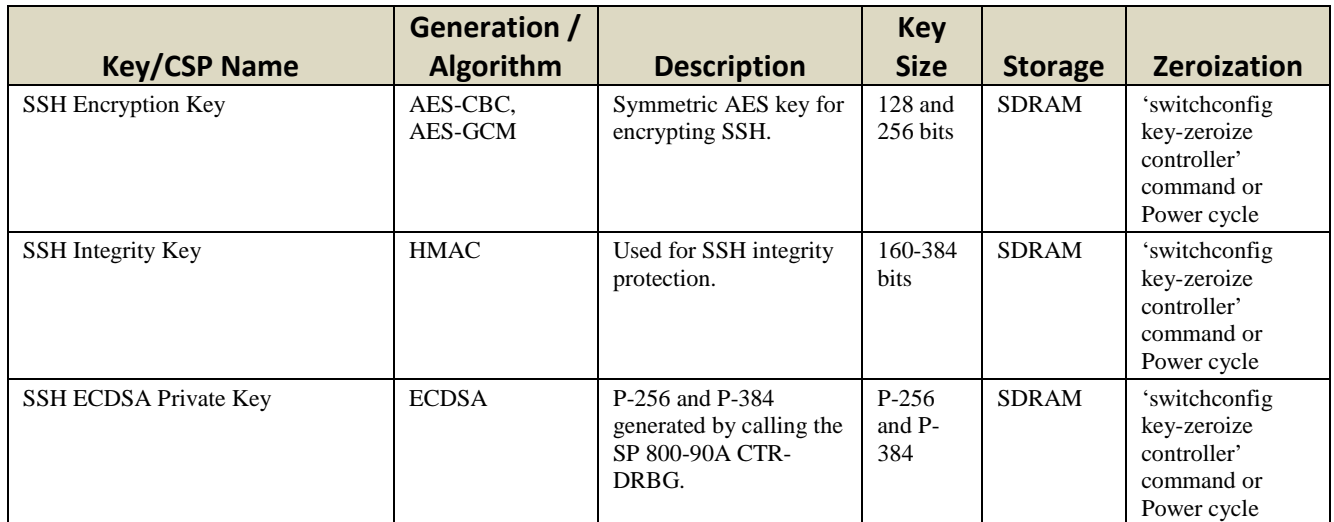

#### **Cryptographic Keys and CSPs**

Note 1 to table: The KDF infrastructure used in DTLS v1.0/1.2 is identical to the ones used in TLS v1.0/1.1/1.2, which was certified by CVL Cert. #1115.

<span id="page-20-0"></span>Note 2 to table: The module meets IG A.5 for TLS, IKE and 802.11 protocols.

### 2.9 Self-Tests

The modules include an array of self-tests that are run during startup and periodically during operations to prevent any secure data from being released and to insure all components are functioning correctly.

### <span id="page-20-1"></span>2.10 Self-tests performed

- Firmware Integrity Test RSA 2048
- Cisco FOM algorithm implementation
	- o AES encryption KAT
	- o AES decryption KAT
	- o SHA-1 KAT
	- o SHA-224 KAT
	- o SHA-256 KAT
	- o SHA-384 KAT
	- o SHA-512 KAT
	- o HMAC SHA-1 KAT
	- o HMAC SHA-224 KAT
	- o HMAC SHA-256 KAT
	- o HMAC SHA-384 KAT
	- o HMAC SHA-512 KAT
	- o ECDSA KAT

© Copyright 2017 Cisco Systems, Inc. © Copyright 2017 Cisco Systems, Inc. 2 ]<br>This document may be freely reproduced and distributed whole and intact including this Copyright Notice.

- o ECDH KAT
- o RSA sign and verify KATs
- o SP 800-90A DRBG KAT
- o SP 800-90A Section 11 Health Tests
- CN56xx Datapath algorithm implementation
	- o AES encryption KAT
	- o AES decryption KAT
	- o SHA-1 KAT
	- o HMAC SHA-1 KAT

The module performs all power-on self-tests automatically at boot. All power-on self-tests must be passed before a User/Crypto Officer can perform services. The power-on self-tests are performed after the cryptographic systems are initialized but prior to the initialization of the LAN's interfaces; this prevents the module from passing any data during a power-on self-test failure.

The following conditional tests are also performed –

- Continuous Random Number Generator Test for the FIPS-approved DRBG
- Continuous Random Number Generator Test for the non-approved NDRNG
- ECDSA pairwise consistency test
- RSA pairwise consistency test

### <span id="page-21-0"></span>**3 Secure Operation**

The Cisco 5508 Wireless LAN Controller meets all the Level 2 requirements for FIPS 140-2 once configured as a FIPS 140-2 compliant module. The Cisco 5508 Wireless LAN Controller is shipped only to authorized operators by the vendor, and the devices are shipped in Cisco boxes with Cisco adhesive, so if tampered with the recipient will notice. Follow the setting instructions provided below to place the module in a FIPS-approved mode. Operating this module without maintaining the following settings will remove the module from the FIPS approved mode of operation.

It should also be noted that the Cisco 5508 Wireless LAN Controller is shipped to the customer site without the FIPS compliant firmware pre-installed on the device. This means that the module arrives at the customer in a non-compliant state until such time as the Crypto Officer has performed the following steps:

- downloaded the module's correct FIPS firmware image (via a secure method from [https://software.cisco.com/\)](https://software.cisco.com/)
- verified the integrity of the firmware image file (by calculating an MD5 or a SHA512 checksum value of the downloaded image file and comparing it with values provided on the Cisco download page),
- installed the firmware onto the module, and
- has performed all of the correct initialization steps (see below) after which time the module will then be in a FIPS compliant state.

Only after a successful completion of all required FIPS POSTs in the FIPS compliant state, will the module be considered to be in a FIPS validated module.

The module was validated with firmware version 8.3 with Cisco FOM 6.0 and CN56xx Datapath (This is the only allowable firmware image for the FIPS validated module.). Follow the setting instructions provided below to configure the device as a FIPS validated module. Operating the module without maintaining the following settings will remove the module as a FIPS validated module.

The Crypto Officer must configure and enforce the following initialization steps:

1. Enable the FIPS validated module

The following CLI command places the controller in a FIPS validated module, enabling all necessary self-tests:

> **config switchconfig fips-prerequisite enable**

2. Configure HTTPS Certificate

The following command configures the controller to use the manufacture-installed Cisco device certificate for the HTTPS server. It must be executed after enabling FIPS validated module:

> **config certificate use-device-certificate webadmin**

3. Configure Authentication Data

All users shall have a password containing 8 or more characters, including numbers and letters. A crypto officer can use the following CLI command to set user passwords:

>**config mgmtuser password** *username password read-write*

Note that this and all subsequent configuration steps may also be performed through HTTPS. However, only the CLI commands are included in this document. It is the Crypto Officer's responsibility to securely deliver the password over to User.

4. Configure Communications with RADIUS

Communications between the controller and RADIUS may be configured for RADIUS KeyWrap or IPSec.

5. RADIUS KeyWrap and MACK Keys

The following CLI commands configure the RADIUS secret and AES-key wrap KEK and MACK:

- > **config radius auth add** *index ip-address port* **hex** *secret*
- > **config radius auth keywrap add hex** *kek mack index*
- > **config radius auth keywrap enable**
- 6. IPSec/IKE

Optionally, the controller may be configured to communicate with RADIUS via IPSec/IKE. Refer to the document at the following link for additional instructions:

http://www.cisco.com/en/US/products/ps6366/products\_tech\_note09186a0080a829b8.shtml

In addition, please be aware that AES is the only allowed symmetric algorithm used in IPSec/IKE encryption/decryption operations in the FIPS validated module.

7. Configure Pre-shared Keys for 802.11

802.11 Pre-shared key (PSK) is an optional mode permitted by this security policy. Generation of this key is outside the scope of this security policy, but it should be 64 hexadecimal values (256 bits) and entered by Crypto Officer using the following commands:

> **config wlan security wpa akm psk enable** *index*

> **config wlan security wpa akm psk set-key hex** *key index*

Refer to Cisco Wireless LAN Controller Configuration Guide for additional instructions.

8. Configure Ciphersuites for 802.11

The following CLI commands create a wireless LAN, configure it to use WPA2, associate it with a RADIUS server, and enable it:

> **config wlan create index** *profile\_name ssid*

- > **config wlan radius\_server auth add** *index radius-server-index*
- > **config wlan enable** *index*
- 9. Configure SNMPv3

Only SNMPv3 with HMAC-SHA-1 is permitted by this security policy. The user passwords shall be selected to be 8 or more characters, including numbers and letters. This has been tested and is FIPS compliant.

The following CLI commands enable SNMPv3 with HMAC-SHA1:

- > **config snmp version v1 disable**
- > **config snmp version v2c disable**
- > **config snmp version v3 enable**

> **config snmp v3user create** *username* <**ro**|**rw**> **hmacsha aescfb128** *authkey encryptkey*

10. Configure TACACS+ secret

The crypto officer may configure the module to use TACACS+ for authentication, authorization and accounting. Configuring the module to use TACACS+ is optional. If the module is configured to use TACACS+, the Crypto-Officer must define TACACS+ shared secret keys that are at least 8 characters long. The following CLI command configures TACACS+ for authentication (auth), authorization (athr) and accounting (acct):

**config tacacs <auth|athr|acct> add** *index ip port* <**ascii**|**hex**> *secret* 

Refer to the Cisco Wireless LAN Controller Configuration Guide for additional instructions.

11. Configure Data DTLS (optional)

The crypto officer may configure the module to use CAPWAP data encryption. CAPWAP data packets encapsulate forwarded wireless frames. Configuring the module to use CAPWAP data encryption is optional.

The following CLI commands enable DTLS data encryption for access points on the controller:

To enable or disable data encryption for all access points or a specific access point, enter this command:

a. **config ap link-encryption** {**enable** | **disable**} {**all** | *Cisco\_AP*}

When prompted to confirm that you want to disconnect the access point(s) and attached client(s), enter

 $h \rightarrow Y$ 

To save your changes, enter this command:

**c. save config** 

Refer to the Cisco Wireless LAN Controller Configuration Guide for additional instructions.

12. Save and Reboot

After executing the above commands, you must save the configuration and reboot the system:

- a. **save config**
- b. **reset system**

Once these configuration steps are completed, it is the responsibility of the CO to ensure the module only uses Approved algorithms and services to keep the module in a FIPS Approved mode of operation. Using any of the non-approved algorithms and services switches the module to a non-FIPS mode of operation. Prior to switching between modes the CO should ensure all keys and CSPs are zeroized to prevent sharing of keys and CSPs between FIPS Approved and non-FIPS mode of operation.